# **VXI\* Installation Guide**

© 2016 I6NET Solutions and Technologies, all rights reserved

### **Purpose**

This manual talk about the installation and configuration of the Vxi\* VoiceXML Browser and its various advanced features. It covers all version up to branch 13.

#### **Audience**

This document is for software developers using the Vxi development environment. It assumes you are familiar with the basic concepts of Linux and Asterisk. Before reading this guide, we recommend:

- Access to the standard VoiceXML [External Resources](https://wiki.voximal.com/doku.php?id=legacy:vxi_developer_guide:external_resources:start)
- Get a basic Linux OS training
- Get knowledge on Asterisk PBX management

## **Changelog**

Main changes since first release :

[Full Changelog since 2006](https://wiki.voximal.com/doku.php?id=vxi_installation_guide:changelog)

#### **Scope**

This guide explains how to intall your Vxi platform. A new system administrator typically reads these chapters completely and in order.

- Chapter 1, [System Requirements](https://wiki.voximal.com/doku.php?id=vxi_installation_guide:system_requirements:start)
- Chapter 2, [Quickstart](https://wiki.voximal.com/doku.php?id=vxi_installation_guide:quickstart:start)
- Chapter 3, [Installation](https://wiki.voximal.com/doku.php?id=vxi_installation_guide:installation:start)
- Chapter 4, [Setup](https://wiki.voximal.com/doku.php?id=vxi_installation_guide:setup:start)
- Chapter 5, [Management](https://wiki.voximal.com/doku.php?id=vxi_installation_guide:management:start)
- Chapter 6, [Configuration](https://wiki.voximal.com/doku.php?id=vxi_installation_guide:configuration:start)
- Chapter 7, [Uninstall or Upgrade](https://wiki.voximal.com/doku.php?id=vxi_installation_guide:uninstall_or_upgrade:start)

From: <https://wiki.voximal.com/> - **Voximal documentation**

Permanent link: **[https://wiki.voximal.com/doku.php?id=vxi\\_installation\\_guide:start&rev=1501519985](https://wiki.voximal.com/doku.php?id=vxi_installation_guide:start&rev=1501519985)**

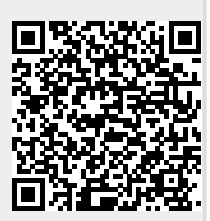

Last update: **2017/07/31 16:53**